## **Anlagen-Anschluss Plus R.2.0 Wechsel ISDN zu IP: Ablauf**

Mit dem Anlagen-Anschluss Plus können Sie zwischen dem Anschluss eines ISDN-Telefonsystems und eines IP-Telefonsystems wechseln.

1. Voraussetzung: Die Auswahl der gewünschten Technologie ist im Voice Manager (Anschlusskennung) möglich.

## **Telefonanlagen Technologie**

- IP (max. 90 Sprachkanäle)
- ISDN (max. 8 Sprachkanäle)  $\bullet$
- 2. Wenn die Auswahl ausgegraut ist, können Sie die Option über die Kundenbetreuung freigeschalten lassen.
- 3. Ablauf
	- Ausgangszustand
		- a. ISDN PBX ist mit PlusBox verbunden und betriebsbereit
		- b. ISDN-Schnittstelle auf PlusBox ist in Betrieb
		- c. Voice Manager zeigt ISDN-Modus an
	- Umschaltvorgang im Vodafone-Netz
		- a. Umschalten im Voice Manager
		- b. PlusBox wird automatisch im Hintergrund konfiguriert
		- c. Nach Abschluss werden die ISDN-Schnittstellen ausgeschaltet

## **Anlagen Anschluss Plus R.2.0**

**Wechsel ISDN zu IP: Varianten**

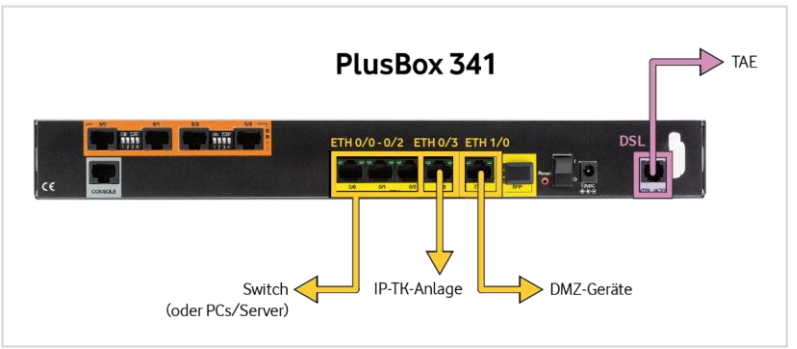

- 1. Voice-only auf PlusBox: Alle LAN-Schnittstellen können für die physikalische Verbindung genutzt werden, Details siehe Handbuch.
	- I. Verkabelung (Kapitel 2.2.3 Anschaltung IP Voice only)
	- II. Konfiguration (Kapitel 6.4.4.1 LAN (Experte))
	- III. Status (Kapitel 6.5.2.3 Anschaltung IP Voice only)
- 2. Voice-data auf PlusBox: Sie haben 2 Konfigurationsmöglichkeiten für Ihr Telefonie-LAN: automatische Konfiguration über die PlusBox oder manuelle Konfiguration als VLAN mit entsprechender VLAN-ID, abhängig von der Konfiguration Ihrer IP-TK-Anlage.
	- I. Verkabelung (Kapitel 2.2.4 Anschaltung IP Voice + Data)
	- II. Konfiguration (Kapitel 6.4.4.2 Telefonie LAN-Netzwerk (Experte)
	- III. Status (Kapitel 6.5.2.4 Anschaltung IP Voice + Data)
- 3. In beiden Varianten auf der Kunden-IP-PlusBox
	- I. IP-Konfiguration passend zu den, auf der PlusBox eingestellten, Parametern: VLAN, IP-Range, DHCP, etc.
	- II. Zugangsdaten SIP-Registrierung aus dem Willkommensbrief übernehmen
	- III. Konfiguration gemäß Schnittstellenbeschreibung